## Step-by-step instruction on how to start with SQLBackupAndFTP

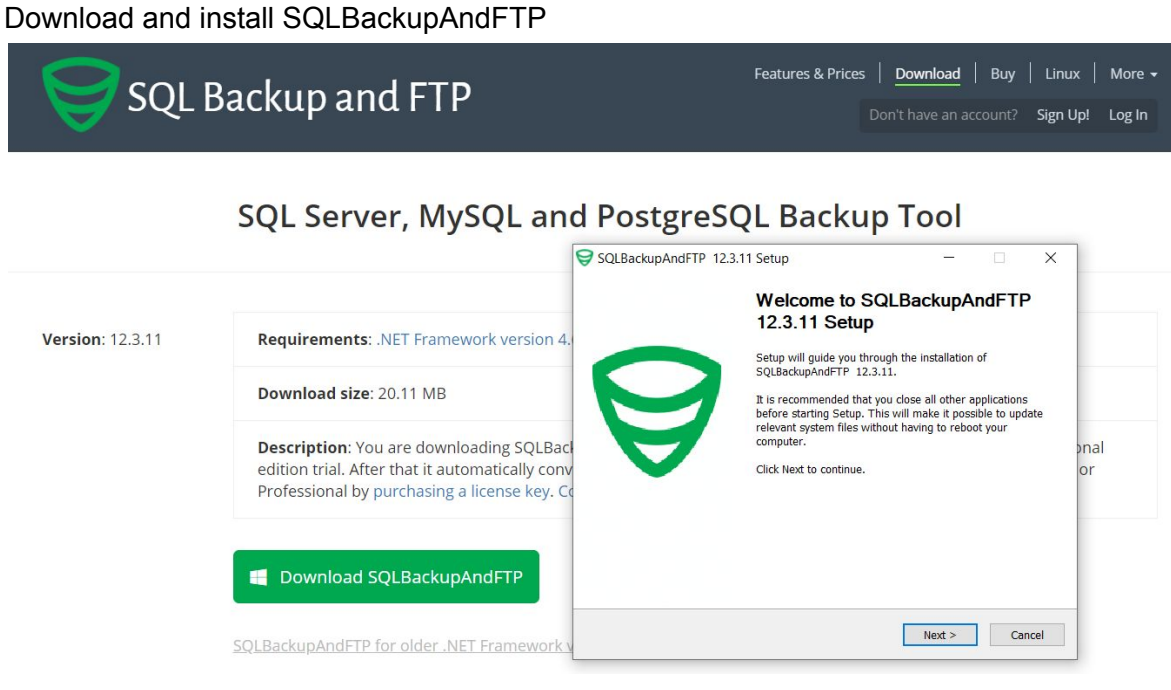

## Create a backup/restore job

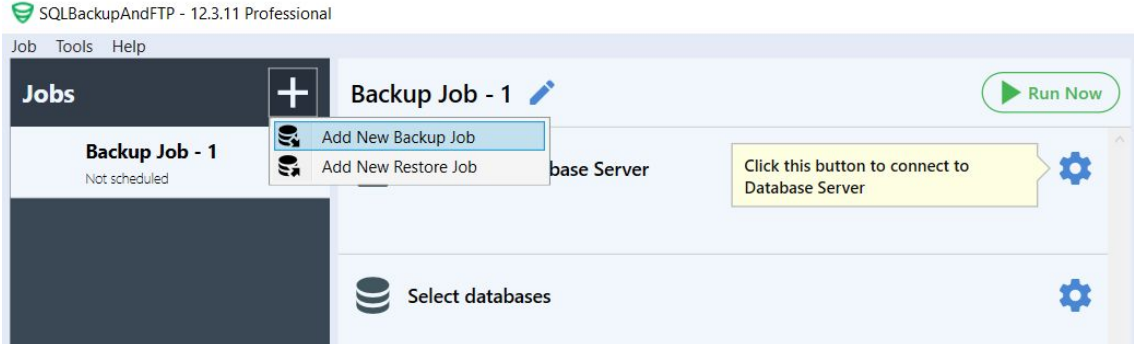

Now add all necessary settings to the job, and assume it's a backup job

1. Set a connection to your DBMS

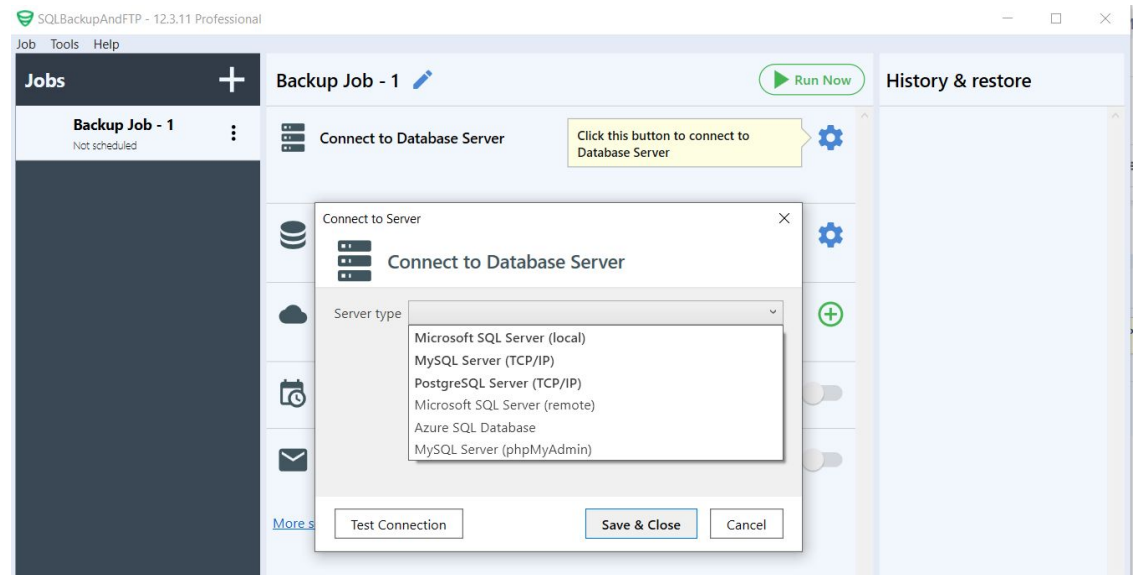

2. Choose databases that should be backed up

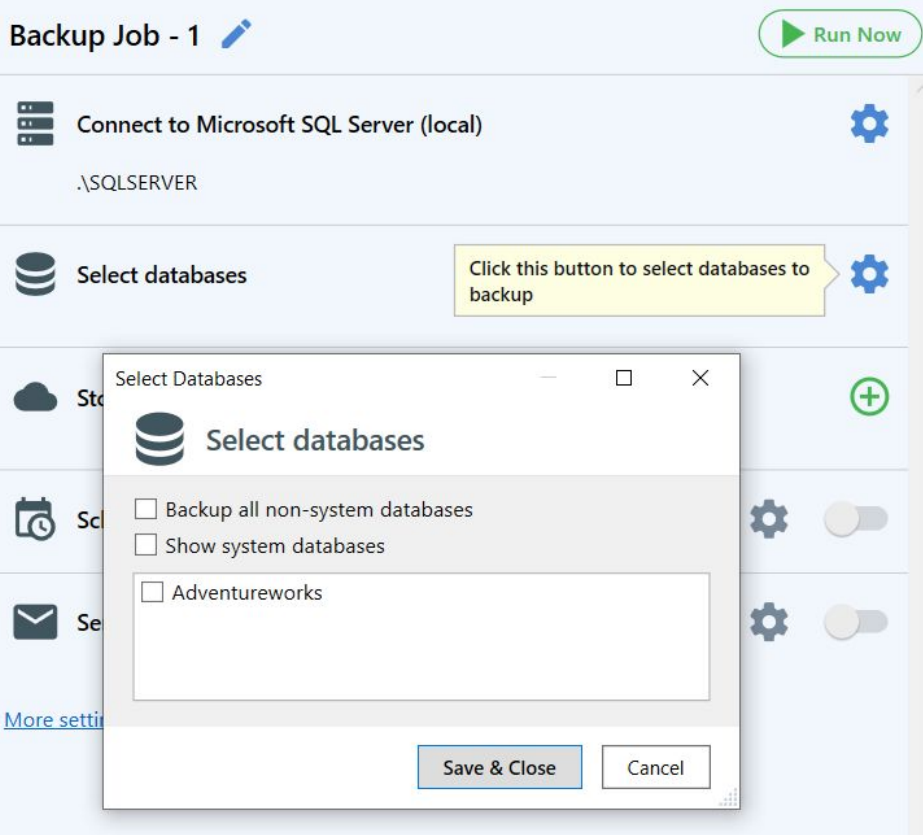

3. Select destination places where the backups should be stored

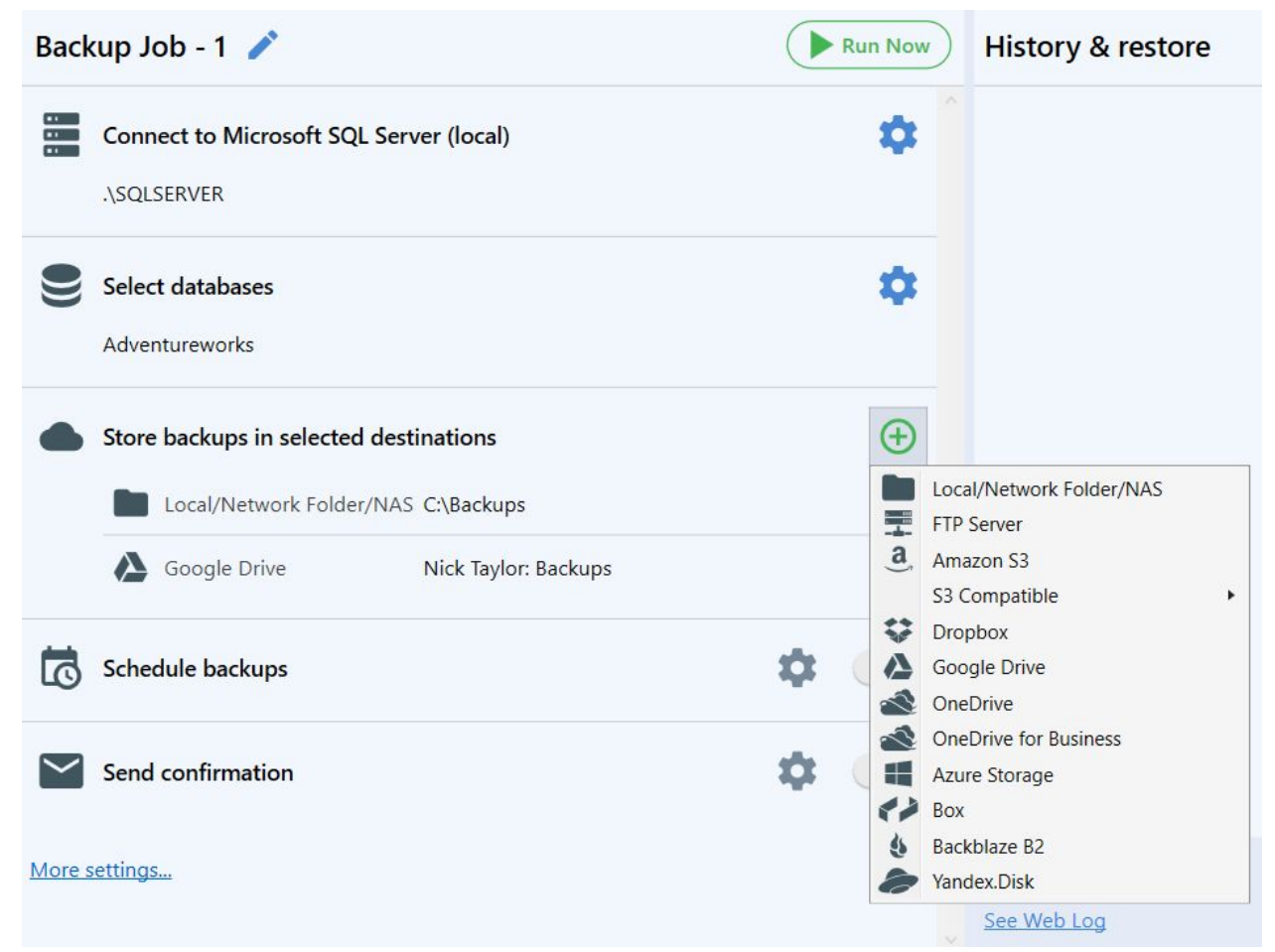

## 4. Set a backup schedule as needed

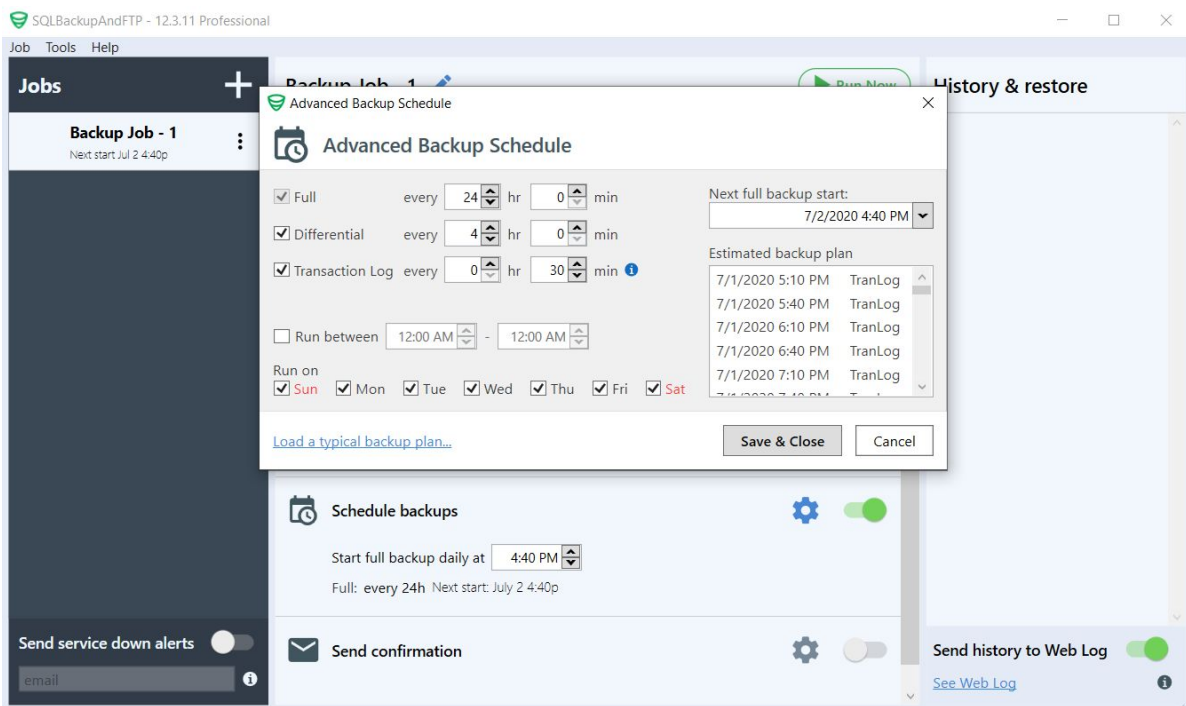

5. Tune the email notifications

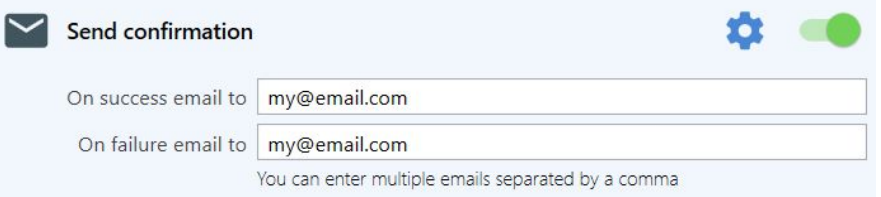

These were all crucial settings, but by clicking the "More settings…" link you can find additional settings like Compression and Encryption, the opportunity to add custom scripts before or after a backup, and many more.

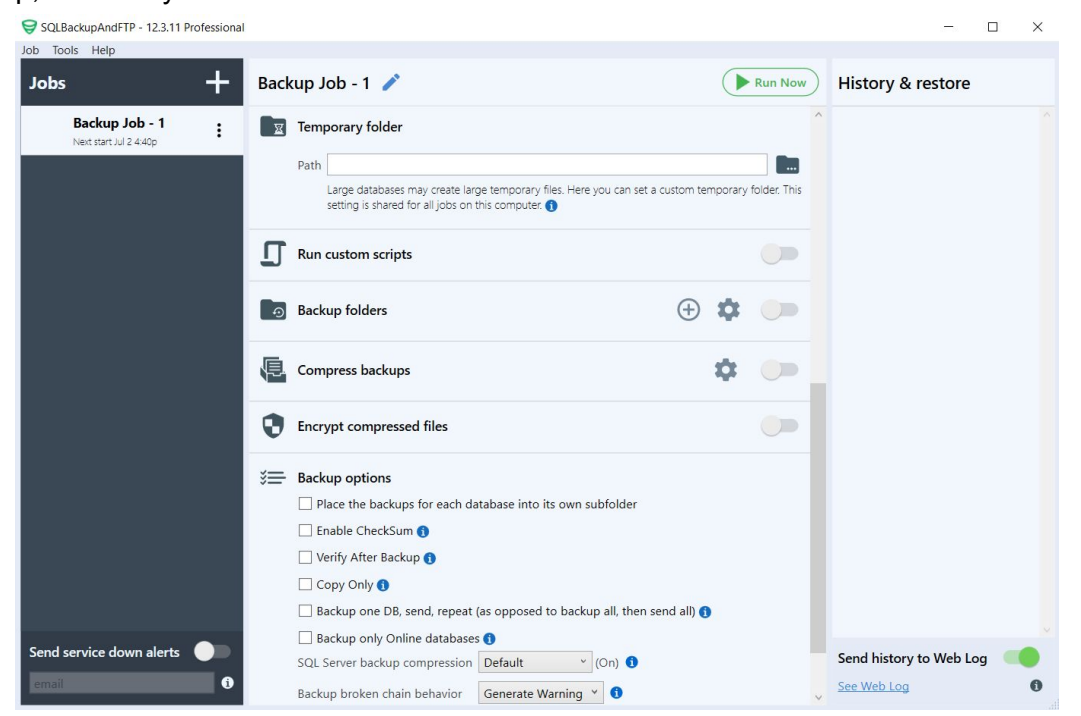

More information about how to set backup/restore jobs can be found on our blog <https://sqlbackupandftp.com/blog>

Once a backup job is created and all settings are done then backups will be created according to the selected schedule. If it is needed the backup job can be run by clicking the "Run Now" button.

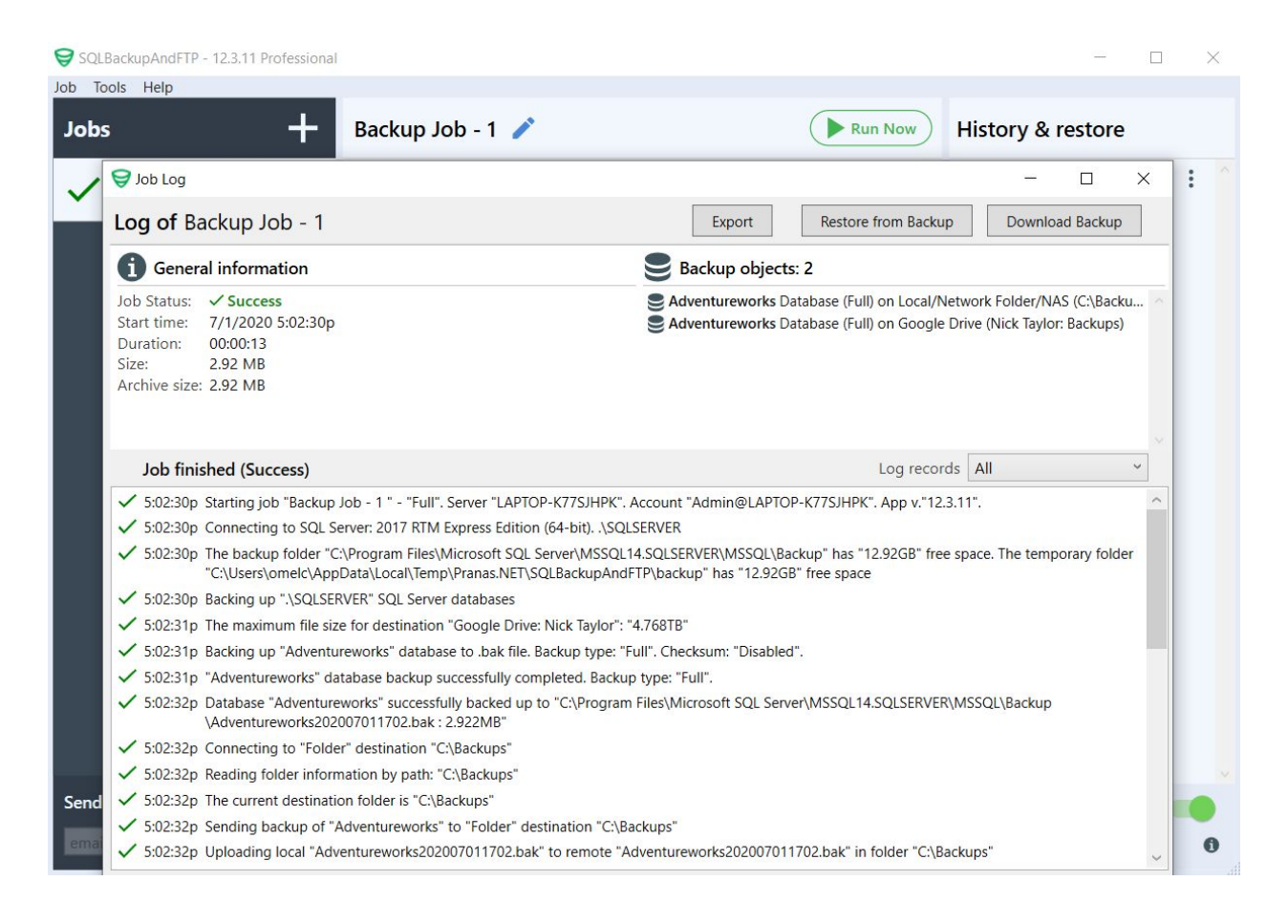

More information and video tutorials can be found on our Youtube channel <https://www.youtube.com/channel/UCaa4-wY1yaNOzVmQcubIMmQ>